## How to fix text appearance problems with PDF documents

A Adobe Reader

File Edit View Window Help

 $\begin{array}{c} \textbf{G} \textbf{A} \textbf{B} \textbf{B} \textbf$ 

Step 1. Open Adobe Reader Step 2. Click on **Edit** at top left of Adobe Reader and select Preferences

> Step 3. In **Preferences** Window, change Smooth Text to "For Laptop/LCD screens"

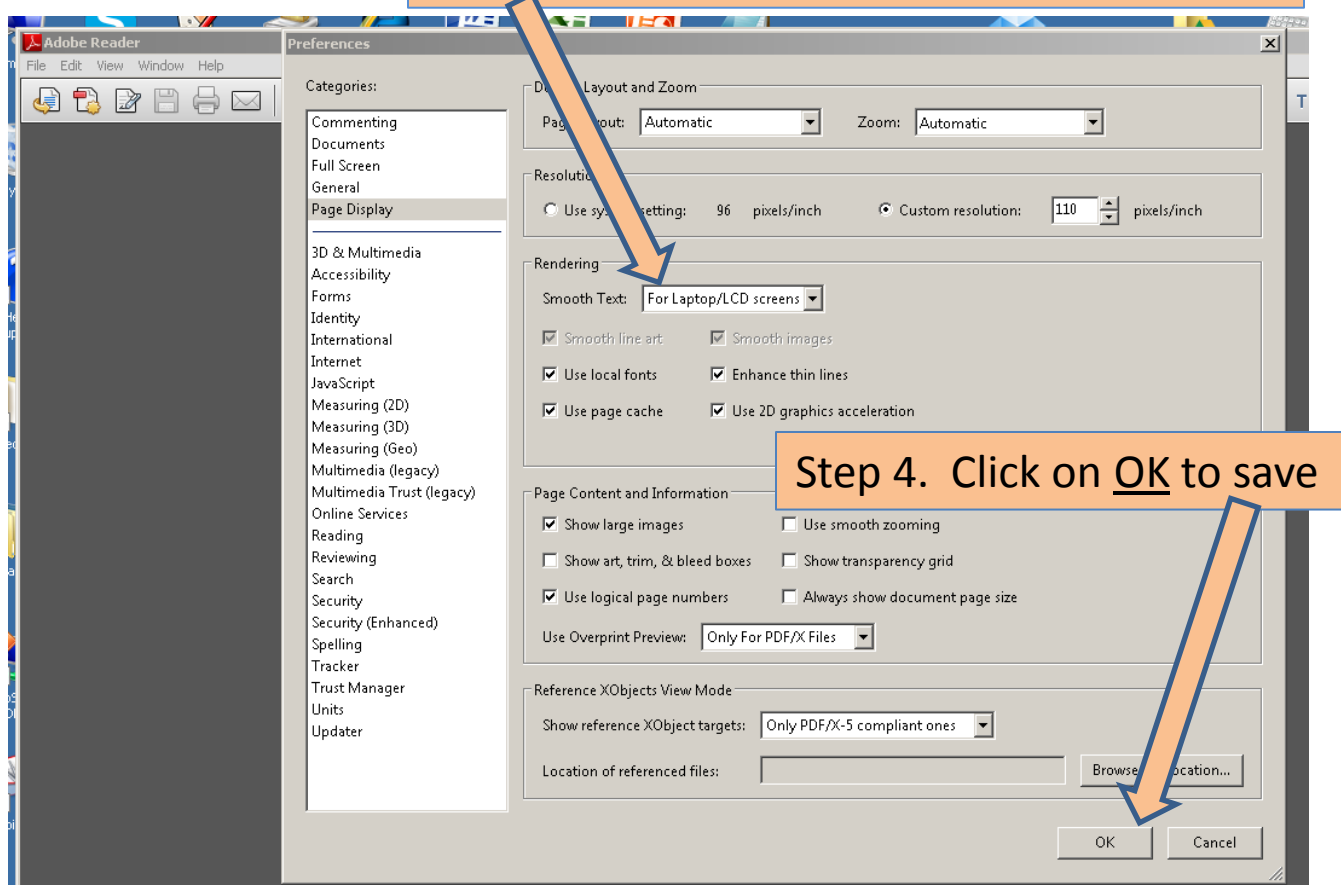